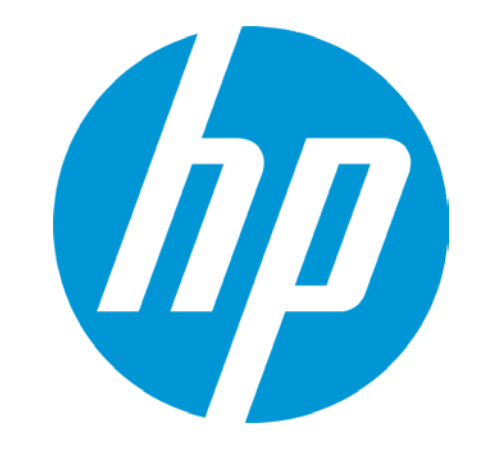

# **HP Connectivity Kit**

### **Controlling the Classroom**

© Copyright 2012 Hewlett-Packard Development Company, L.P. The information contained herein is subject to change without notice.

## **Agenda**

**Layout Monitoring Data sharing Messaging Exam mode Assessment**

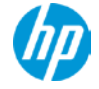

### **Layout**

### **Calculators tab to view currently connected HP Prime calculators**

**Content tab for creating sending content**

**Class tab to monitor, control and assess**

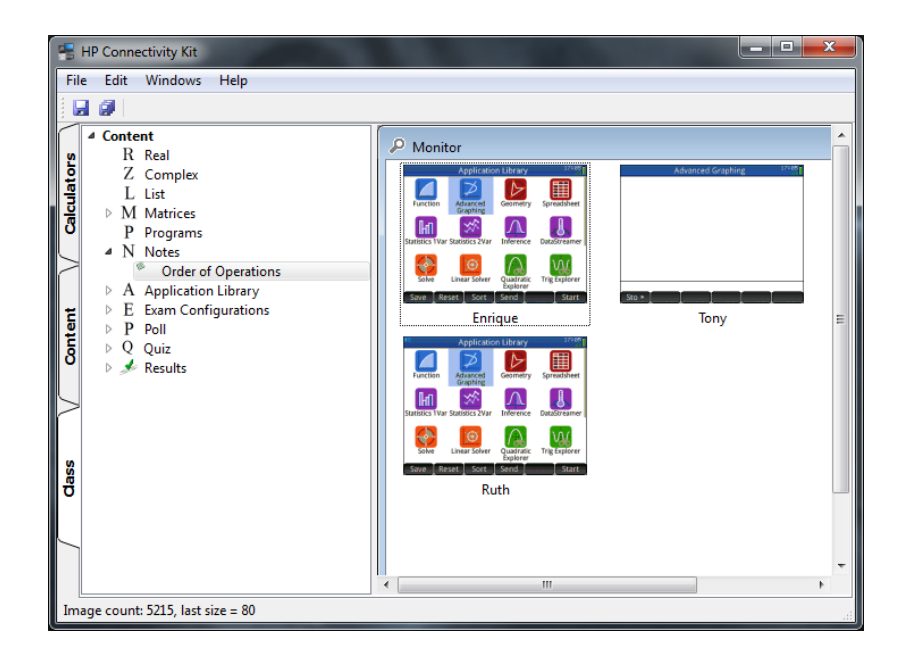

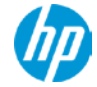

## **Calculators tab**

Administer devices

### **On each individual calculator copy, add, and modify:**

- **Data sets**
- **Programs**
- **Notes**
- **Applications**
- **Exam modes**

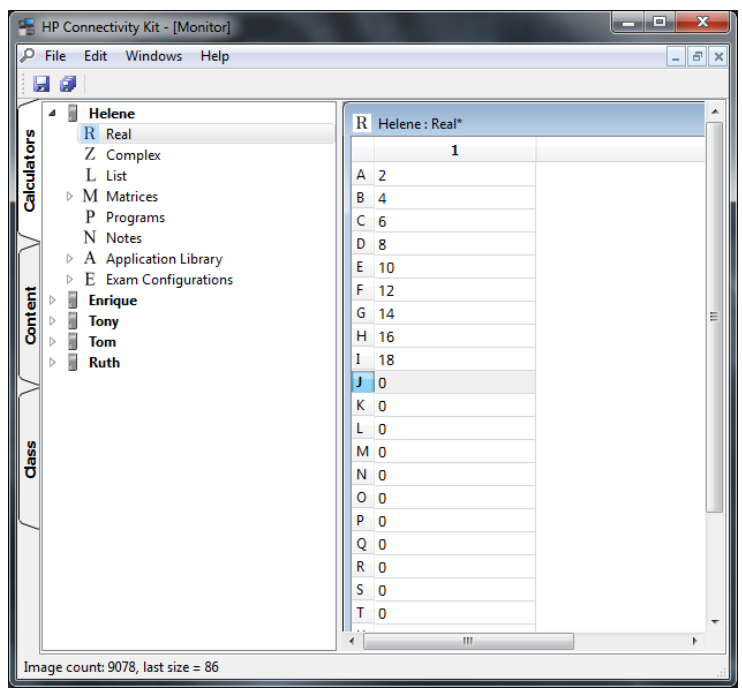

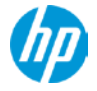

## **Clearing Prime for exam usage**

Teachers or proctors can easily ensure removal of user created content for any test or exam

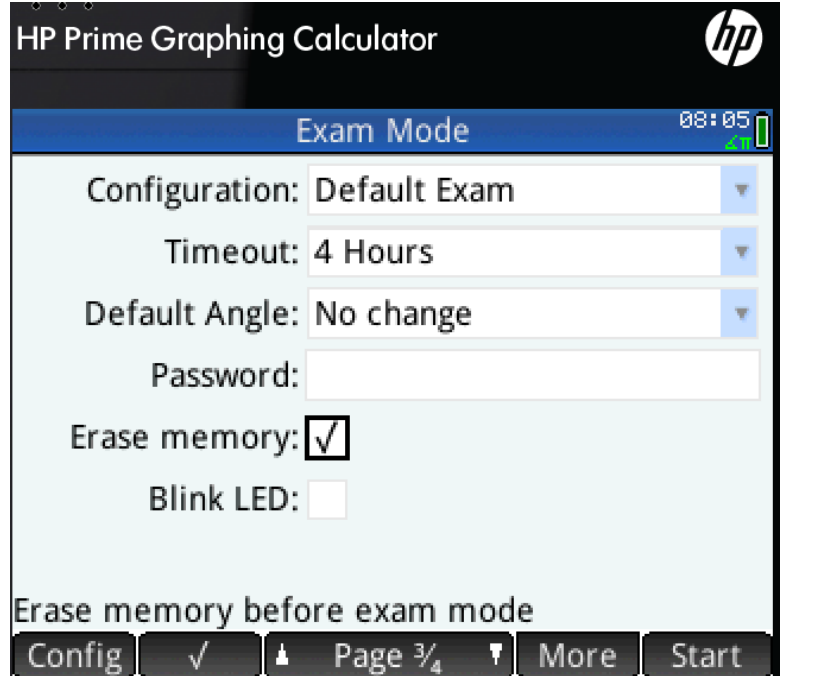

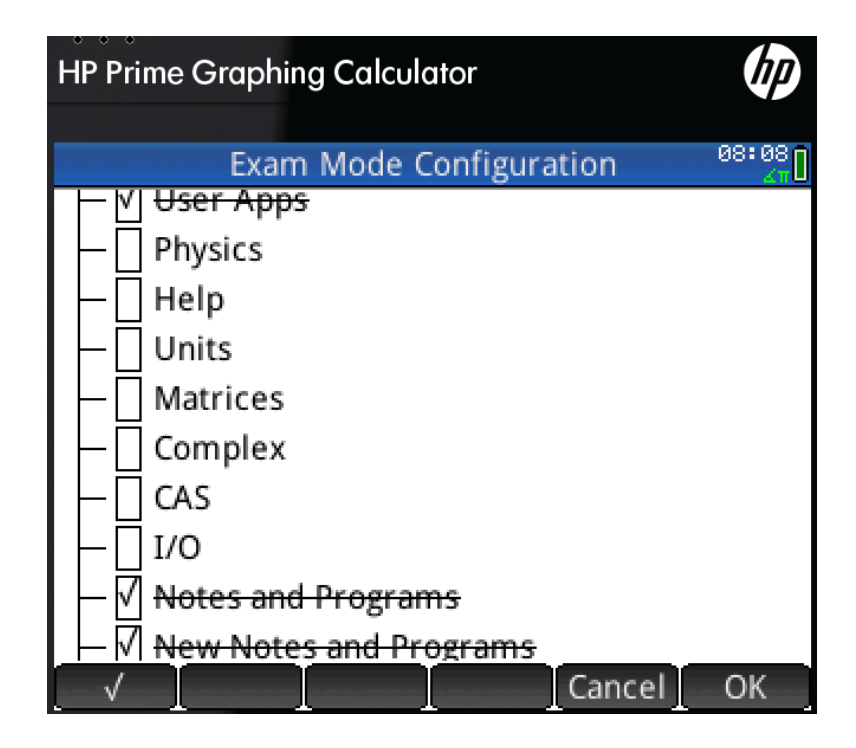

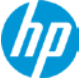

## **Content tab**

Creating content

### **Centrally copy, add, and modify:**

- **Data sets**
- **Programs**
- **Notes**
- **Applications**
- **Exam modes**

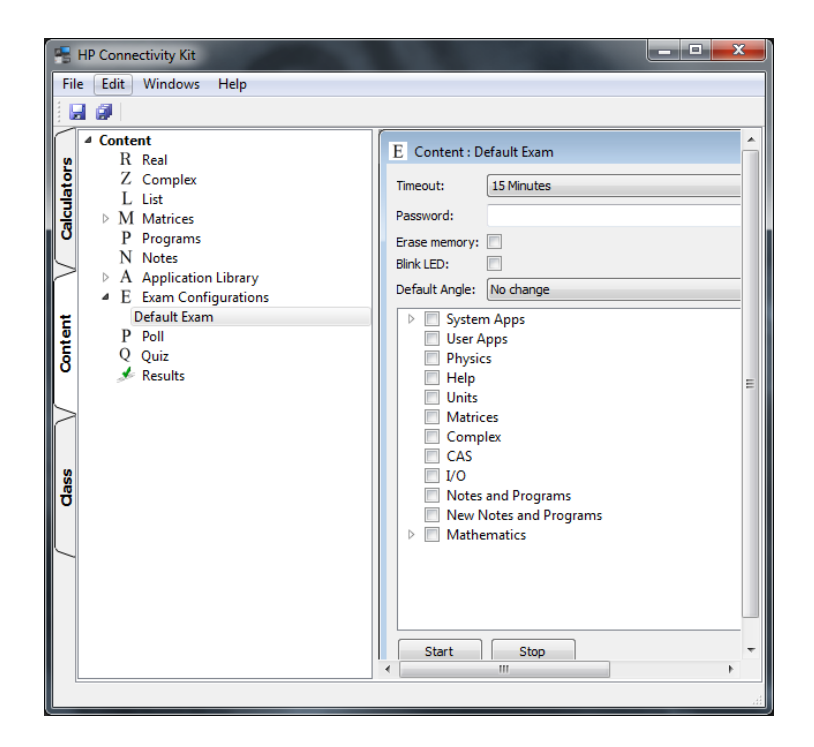

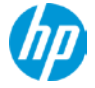

### **Exam Mode Creation**

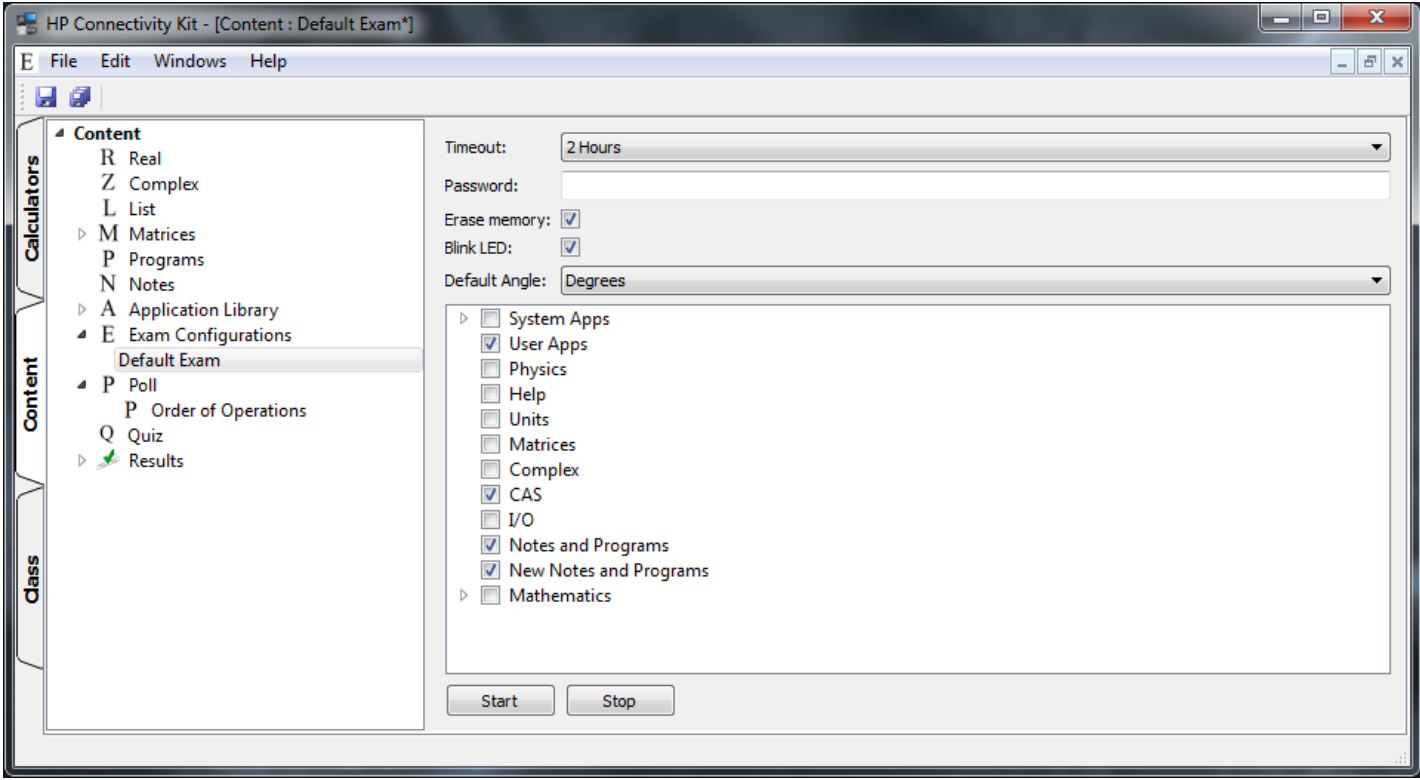

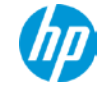

## **Content Creation**

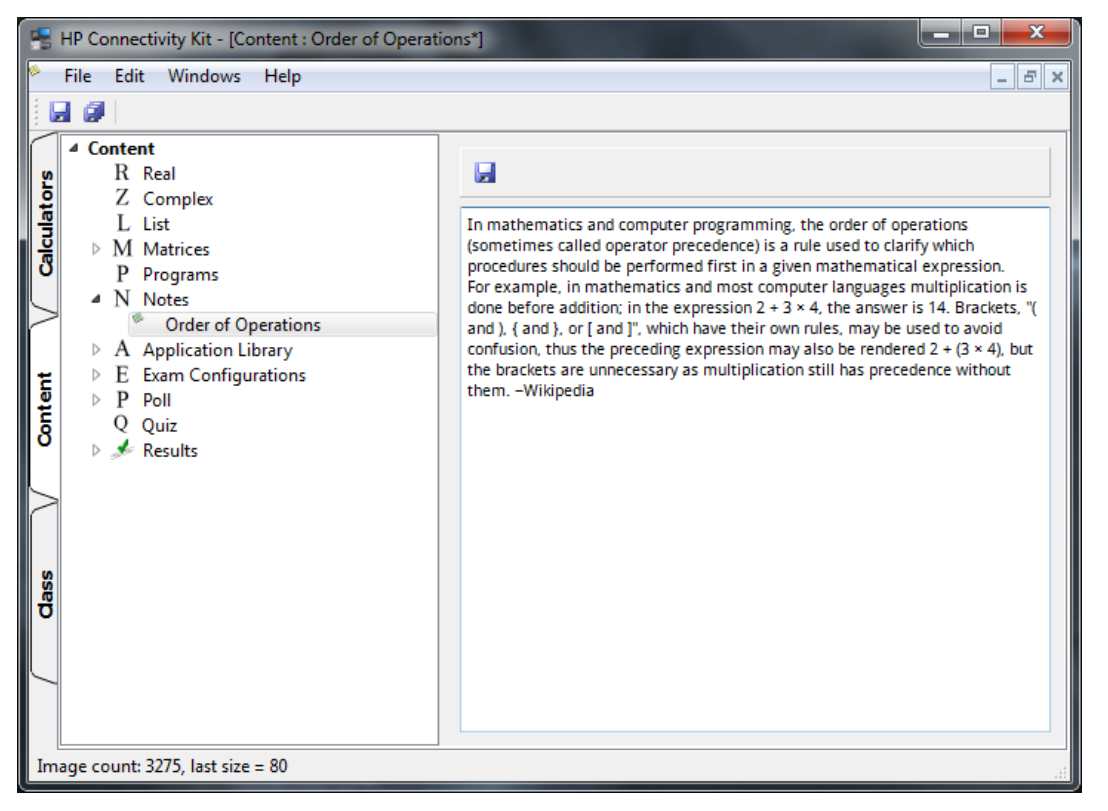

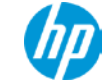

## **Class tab**

Monitor, control and assess

### **Monitor class**

### **Model good student behavior Assess with polls and quizzes Control functionality with exam mode**

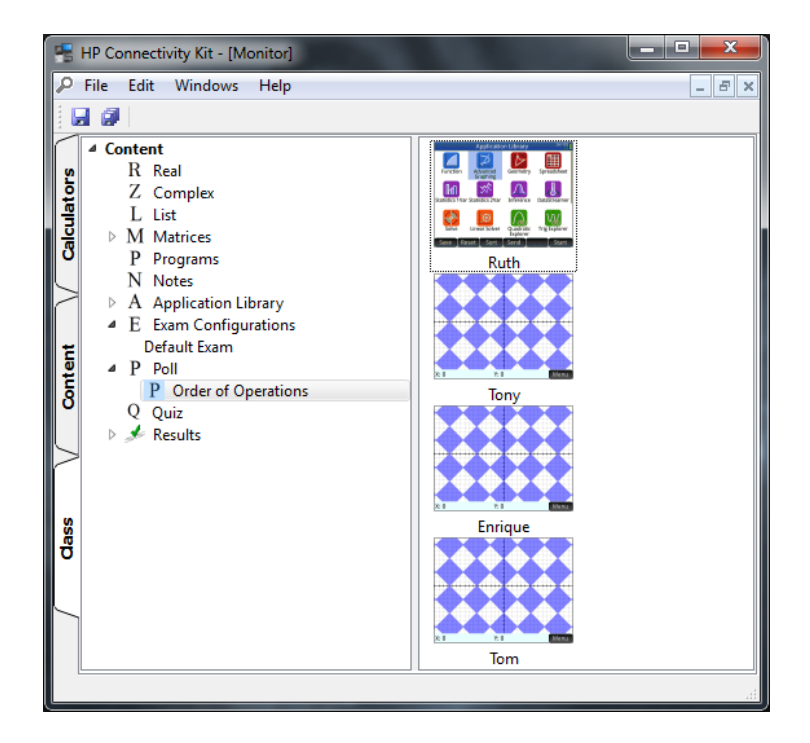

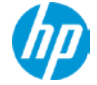

## **Exam Mode Usage**

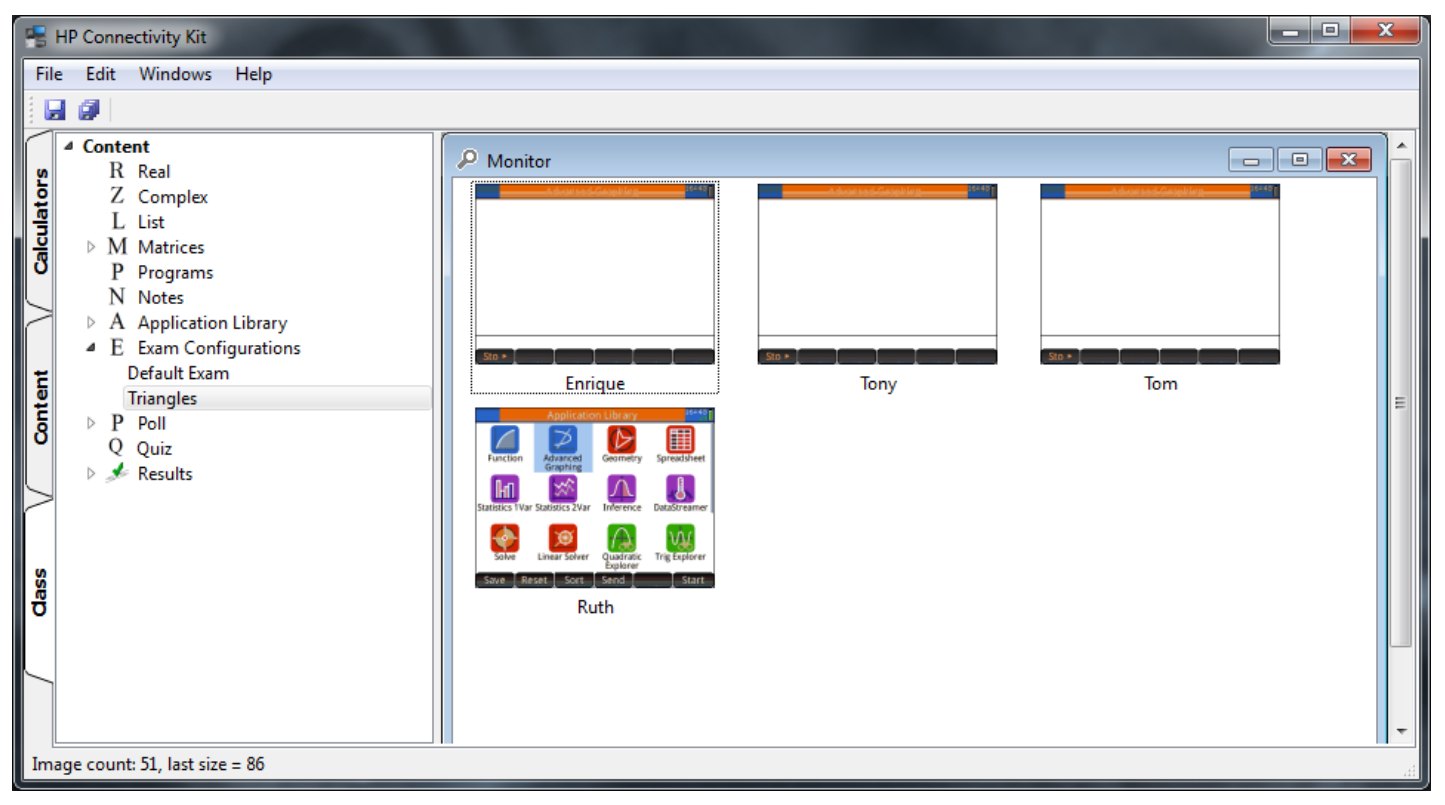

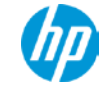

## **Classroom Monitoring**

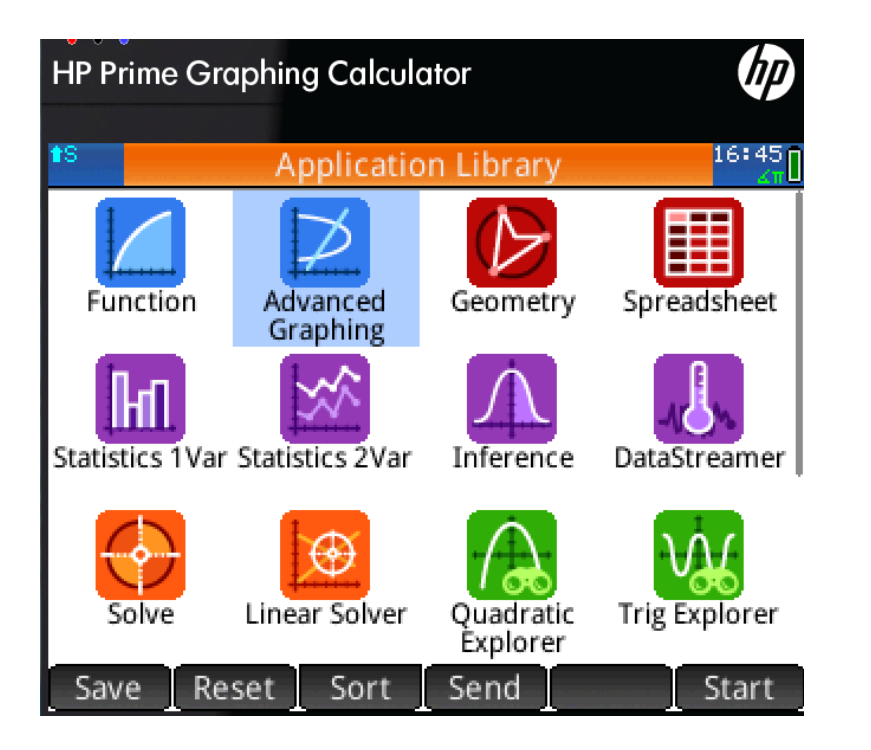

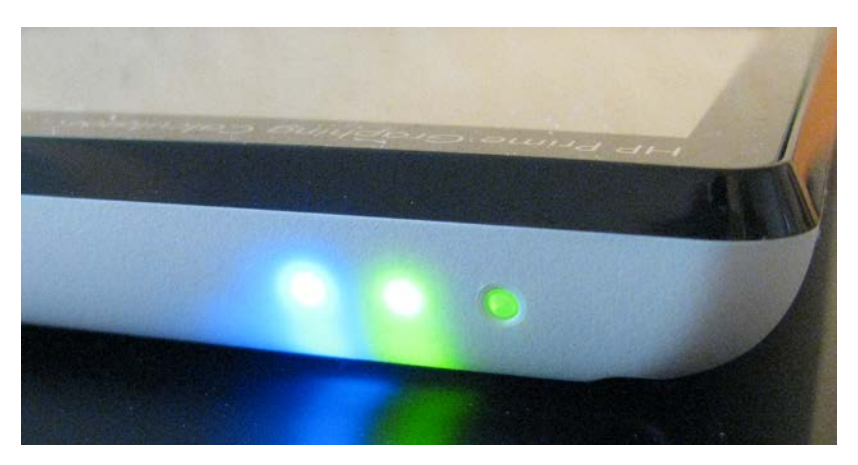

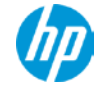

11 © Copyright 2012 Hewlett-Packard Development Company, L.P. The information contained herein is subject to change without notice.

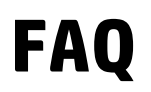

### Frequently Asked Questions

#### **Q: Can exam mode be disabled with another calculator?**

A: No, unlike other calculators, HP Prime exam mode cannot be disabled using another calculator

#### **Q: Why are there 3 LEDs?**

A: Having only one blinking LED does not provide assurance that the calculator is in the correct exam configuration

#### **Q: Can students replicate the light pattern of an exam mode?**

A: No, because the pattern of the three lights is cryptographically generated, it cannot be replicated

#### **Q: Can exam mode be disabled by students?**

A: Students cannot exit exam mode without the password for the exam; if no password is chosen, a PC is required to disable it or time must expire

#### **Q: What is the range of duration for exams?**

A: Exams can be set from 15 minutes to 8 hours in length

#### **Q: What happens if the battery is removed?**

A: Exam mode is unaffected

#### **Q: Can exam mode be saved on student calculators for recurring exams?**

A: Yes, configurations can be created by/shared with students and can be transferred between calculators

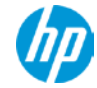

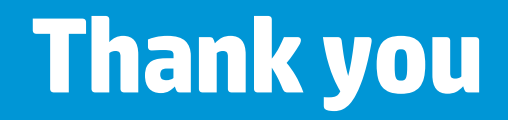

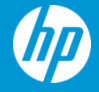

© Copyright 2012 Hewlett-Packard Development Company, L.P. The information contained herein is subject to change without notice.